## **Phonumスピーカー・マイク** スピーカー・マイク両方を **Phonum Voice** に設定する**Zoom** ミーティング画面 設定 712 ∕ Phonum Voice (Phonum Voice) / Phonum Voice (Phonum Voice)<br>|-<br>| CABLE Output (VB-Audio Virtual Cable) |-システムと同じ メビュカニューニーニュ √ Phonum Voice (Phonum Voice) スピーカー (High Definition Audio デバイス) CABLE Input (VB-Audio Virtual Cable) スピーカー (Phonum Music) システムと同じ スピーカー&マイクをテストする... コンピューターのオーディオから退出 オーディオ設定...  $\frac{2}{2}$  $\mathbb{Z}$  . ミュート解除 デオの開始 **Zoom** ■ 設定 ⊙ 一般 設定画面 設定  $\overline{\lambda}$   $\underline{\lambda}$   $\underline{\$  $C$  ビデオ ∩ オーディオ 出力レベル: 1 共有画面 音量: (-------●- $\mathbf{d}$  $\Box$  fruh  $\sqrt{\overline{\overline{C}}\overline{\overline{C}}\over$ □ 背景とフィルター マイク 入力レベル: = ◎ レコーディング ● プロフィール 音量:二十一  $\bullet$  do

1 統計情報

← 接近性

■ キーボードショートカット

**Teams**

会議画面 デバイスの設定

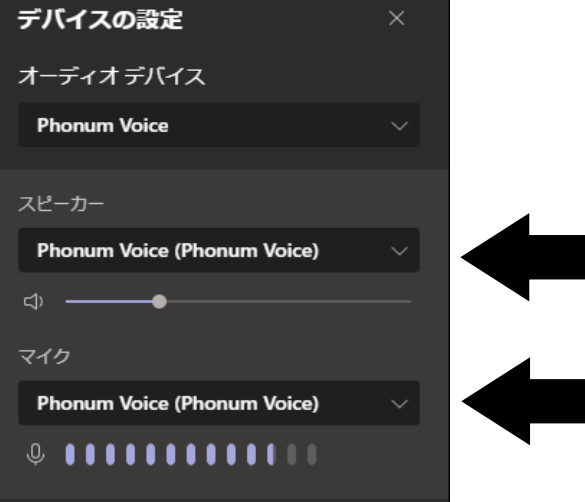

√ 自動で音量を調整

(詳細

○別のオーディオデバイスを使用して、着信音を同時に鳴らします

■ スペースキーを長押しして、一時的に自分をミュート解除できます

音楽を最適化するには、デフォルトのノイズ抑制レベル (低) を選択します ■ ミーティングへの接続時に、自動的にコンピューターでオーディオに接続

ー<br>背景雑音を抑制 (自動 マ) ⑦

**2 へゅドカットトのポタンを同期** 

√ミーティングの参加時にマイクをミュートに設定